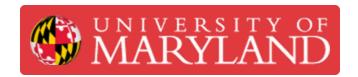

# Markforged Mark Two: Starting a Print

Learn how to start a print on the Markforged Mark Two.

Written By: Nico Willem Lagendyk

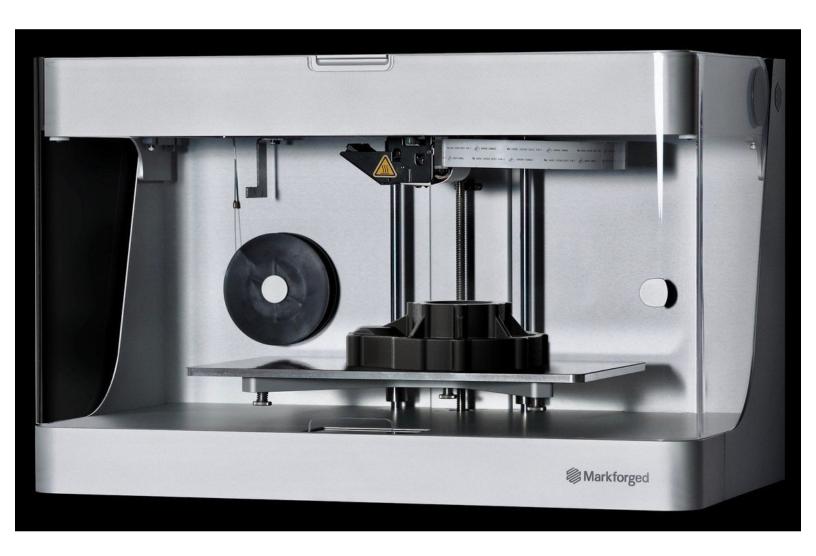

## Introduction

This guide will inform the user of the steps necessary to properly start a print on the Markforged Mark Two.

Images by: Ashley Recklein, Lance Morris.

### Step 1 — Starting a Print

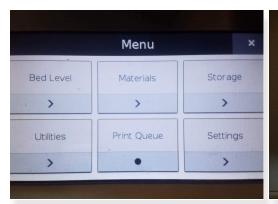

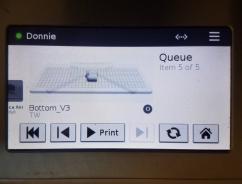

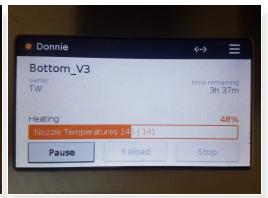

- To print from Eiger generate a job and select print
  - (i) Learn more in the Eiger: Getting Started Guide
- To print from the queue:
  - Select Menu
  - Select Print Queue
  - Select Print to print the job onscreen
    - Use the left and right arrows to scroll for other prints

#### Step 2 — Gluing the Printbed

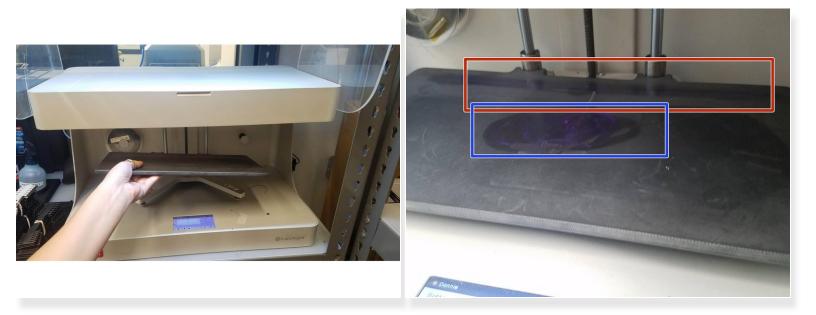

- The Markforged printers have incredible build plate adhesion so you must add a layer of glue to be able to remove your part
- Lift up the plastic Visor
- Remove the build plate by lifting upwards then pulling out
- Apply a line of glue to the back edge of the build plate where the purge line will be printed
  - Printing with reinforcement will also create a tower near the back left of the plate, so glue this area as well if needed
  - The area that is used for both the purge line and tower should be fairly obvious from slight wear on the build plate
- Apply a consistent layer of glue where the part will be printed, and be sure to not miss any spots

## Step 3 — Monitor the First layer

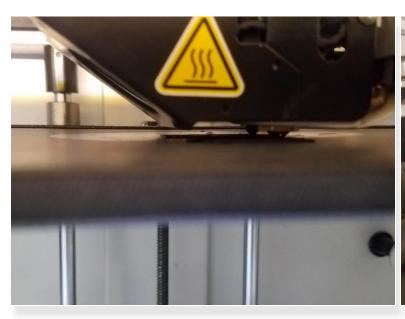

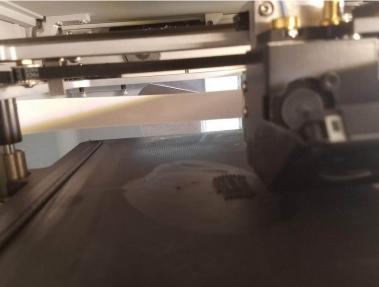

- Check the first layer to ensure good adhesion and even extrusion thickness
- Check intermittently to ensure print success